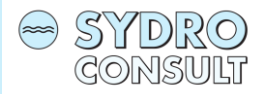

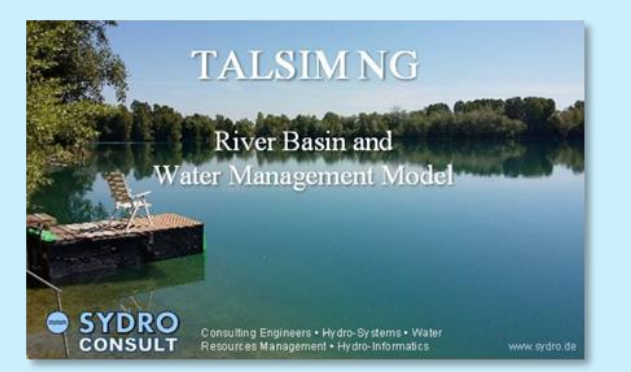

## Talsim-NG - River Basin and Water Management Model

Understanding the Calculation of Time Steps

Dr. Hubert Lohr, Felix Froehlich

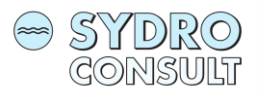

## Before we start !

Settings:

- Decimal delimiter =  $,''$  (dot)
- Date / Time Settings = dd/MM/yyyy or dd.MM.yyyy

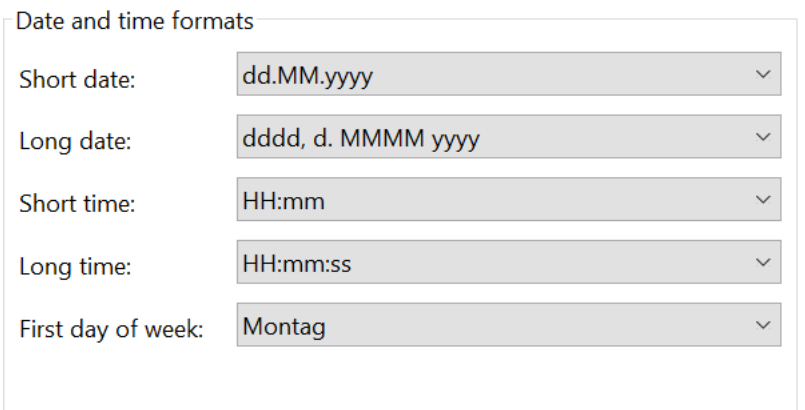

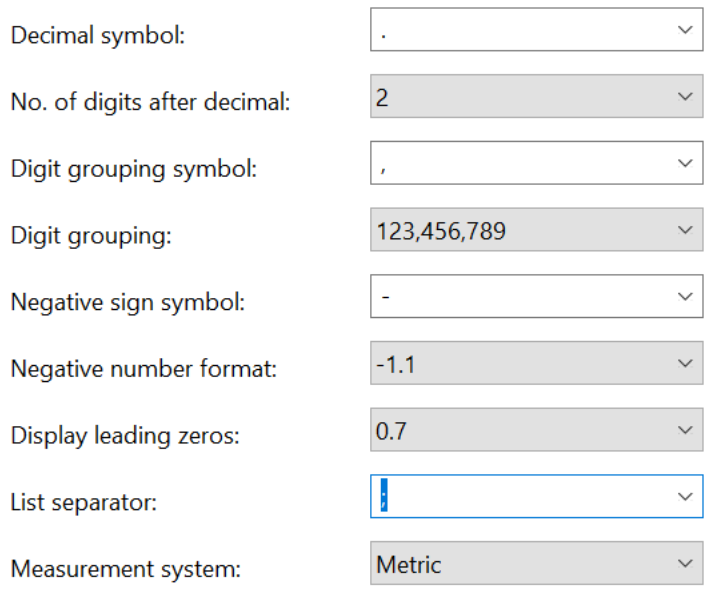

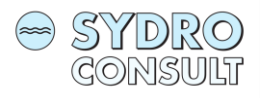

## Running the software

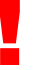

The Talsim-NG Server must be started first before you start the client software !

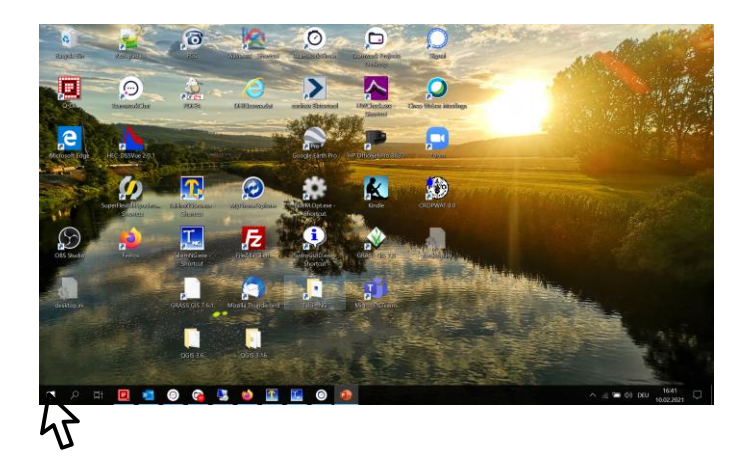

Startmenu and look up Talsim-NG Server

Or

Create a shortcut on your desktop

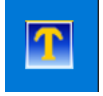

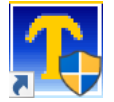

<span id="page-3-0"></span>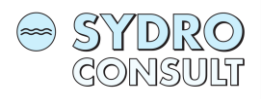

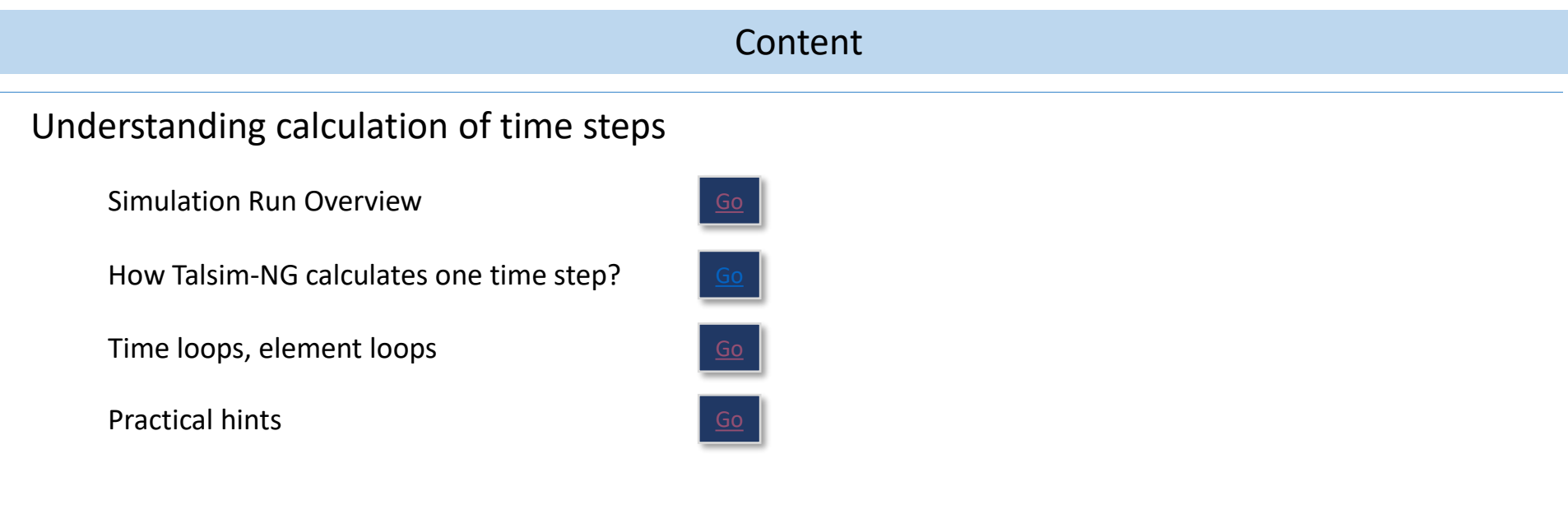

<span id="page-4-0"></span>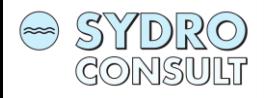

TALSIM-NG – Simulation Run: Overview

A simulation run consists of the following steps:

- 1. The user selects the **Simulation** from within the **Project Manager**
- 2. Talsim-NG exports the dataset
- 3. The Simulation Engine is started and performs the simulation
- 4. Talsim-NG imports the results after the Engine indicates the end of the simulation
- 5. The results are imported and can be used

Is it important to understand how Talsim-NG calculates a time step in order to be able to set properties right with respect to operation rules.

That affects:

- State variables
- Control clusters
- Reservoir releases

[Back to content](#page-3-0)

<span id="page-5-0"></span>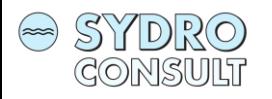

6

How Talsim-NG calculates one time step?

Set start conditions for all elements

Begin Simulation

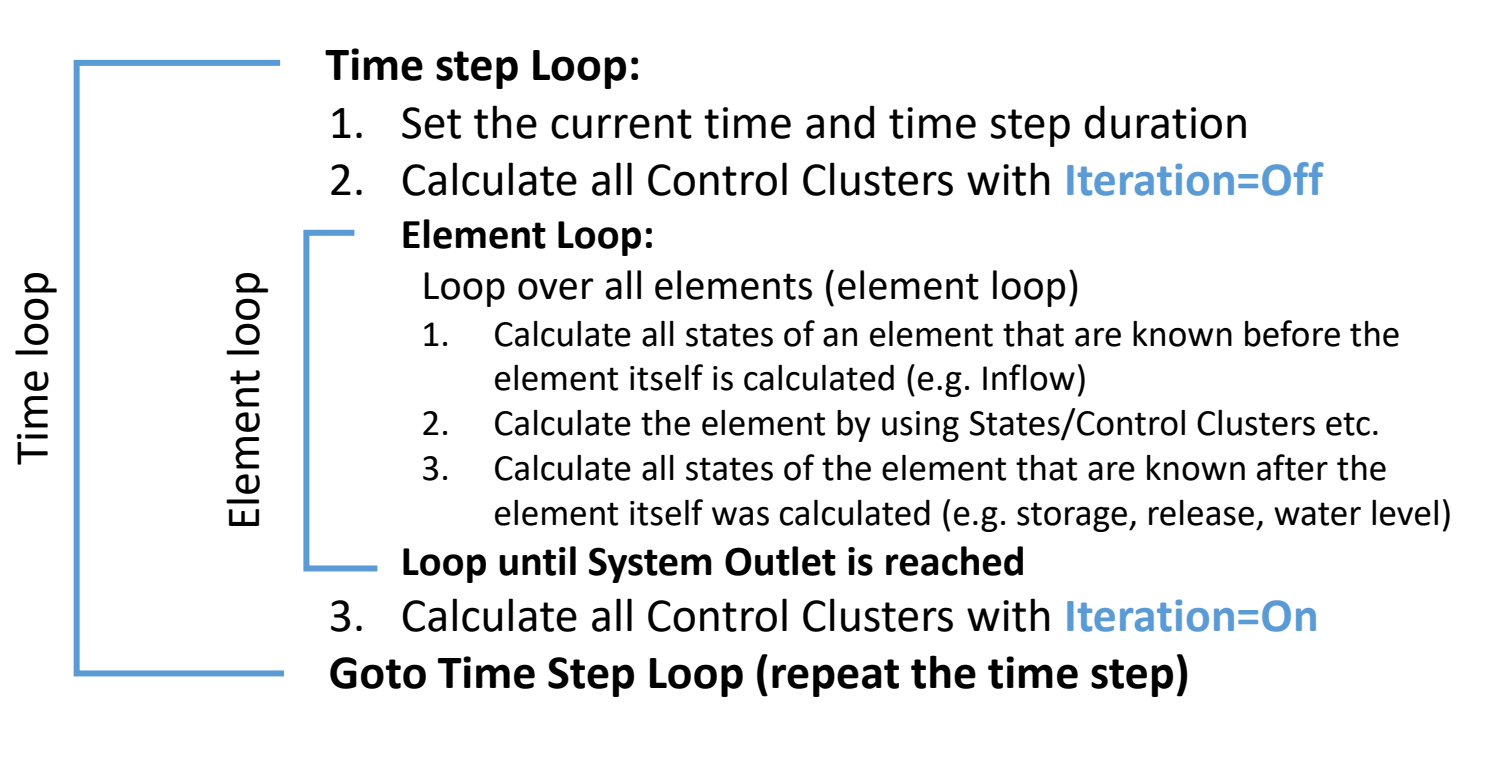

Loop until Simulation End is reached

<span id="page-6-0"></span>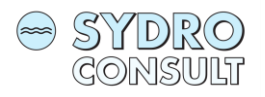

## How Talsim-NG calculates one time step?

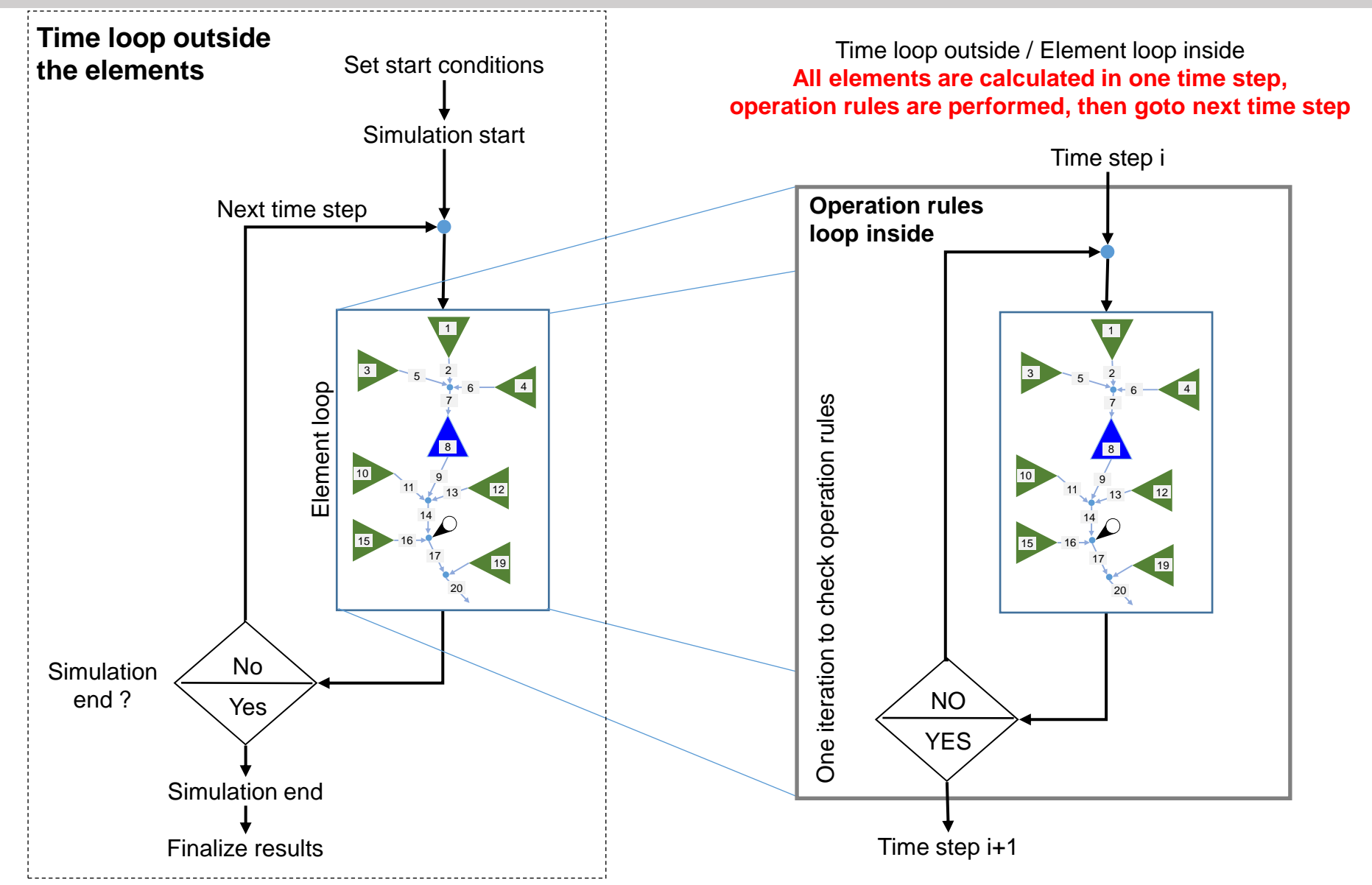

[Back to content](#page-3-0)

<span id="page-7-0"></span>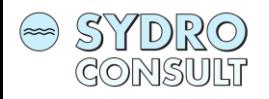

Practical hints:

- State variables usually have Iteration = Off (they are calculated twice during each time step, to make sure they are updated)
- Control clusters for determining releases can be set with Iteration= On or Off (they must be known prior to calculating releases, so one iteration is required)
- Control clusters for general purposes (calculate hydropower) should be set with Iteration= On (results appear to be correct only when clusters are calculated again after all elements are ready)

[Back to content](#page-3-0)